# IBM SPSS Modeler Server **Versione 17.0**

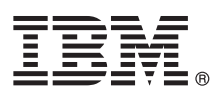

# **Guida rapida**

*La presente è una guida introduttiva all'uso di IBM SPSS Modeler Server.*

## **Panoramica del prodotto**

IBM® SPSS Modeler è un workbench di data mining, potente e versatile, che consente di creare modelli predittivi accurati in modo rapido e intuitivo, senza alcun tipo di programmazione. Con questo prodotto è possibile scoprire più facilmente schemi e tendenze all'interno di dati strutturati e non, grazie a un'interfaccia visiva supportata da analisi avanzate unica nel suo genere. Da tali analisi è possibile modellare gli esiti e capire da quali fattori sono influenzati, in modo da poter trarre vantaggio dalle opportunità e ridurre i rischi.

IBM SPSS Modeler Server può essere installato e configurato per l'esecuzione in modalità di analisi distribuita insieme ad altre installazioni client. Una configurazione di questo tipo consente di ottenere prestazioni migliori quando si lavora su dataset di grandi dimensioni, in quanto le operazioni che richiedono un utilizzo consistente della memoria possono essere eseguite sul server senza necessità di scaricare i dati sul computer client.

IBM SPSS Modeler Batch offre le funzionalità analitiche complete di Modeler, ma senza l'accesso all'interfaccia utente normale. La modalità batch consente di eseguire attività di lunga durata o ripetitive senza l'intervento dell'utente e senza visualizzare l'interfaccia utente.

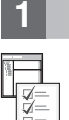

### **1 Passo 1: Accesso al software**

Se si esegue l'installazione dal DVD fornito con il prodotto, procedere al passo successivo. Se si esegue il download del prodotto da Passport Advantage®, attenersi alle istruzioni riportate nel documento di download disponibile [sul web.](http://www.ibm.com/support/docview.wss?uid=swg24038510)

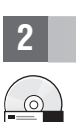

# **2 Passo 2: Accesso alle istruzioni di installazione**

I documenti di installazione (PDF) sono disponibili sul DVD di installazione nella directory Documentation/<language>/ Installation oppure su Web agli indirizzi [http://www-01.ibm.com/support/knowledgecenter/SS3RA7\\_17.0.0.0](http://www-01.ibm.com/support/knowledgecenter/SS3RA7_17.0.0.0) e [http://www.ibm.com/support/docview.wss?uid=swg27043831.](http://www.ibm.com/support/docview.wss?uid=swg27043831)

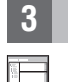

## **3 Passo 3: Valutazione della configurazione hardware e di sistema**

Verificare che i computer di destinazione su cui il software viene installato soddisfino i requisiti di hardware e software minimi. Per ottenere le informazioni più aggiornate sui requisiti di sistema, consultare la pagina *[Software Product](http://publib.boulder.ibm.com/infocenter/prodguid/v1r0/clarity/index.jsp) [Compatibility Reports](http://publib.boulder.ibm.com/infocenter/prodguid/v1r0/clarity/index.jsp)* sul sito del supporto tecnico IBM. Per i requisiti di sistema relativi al software IBM prerequisito come IBM SPSS Collaboration and Deployment Services, consultare la documentazione di installazione inclusa con tali prodotti. Eventuali eccezioni e limitazioni sono riportate nella documentazione di installazione IBM SPSS Modeler. È possibile inoltre ottenere le informazioni dettagliate sui prerequisiti più recenti [dal web.](http://pic.dhe.ibm.com/infocenter/prodguid/v1r0/clarity/prereqsForProduct.html)

### **4 Passo 4: Accesso alla documentazione**

Accedere al Knowledge Center di IBM SPSS Modeler 17.0 su Web all'indirizzo [http://www-01.ibm.com/support/](http://www-01.ibm.com/support/knowledgecenter/SS3RA7_17.0.0.0)<br>[knowledgecenter/SS3RA7\\_17.0.0.0.](http://www-01.ibm.com/support/knowledgecenter/SS3RA7_17.0.0.0) Il centro informazioni contiene la maggior parte della documentazione fornita con IBM SPSS Modeler 17.0; tuttavia, i documenti relativi all'installazione sono forniti separatamente (come descritto in precedenza). Al termine dell'installazione del prodotto, sarà anche disponibile un centro informazioni locale premendo F1 o scegliendo **Argomenti** dal menu della guida.

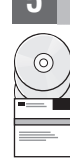

### **5 Passo 5: Installazione di IBM SPSS Modeler**

Per installare il prodotto, fare riferimento ai seguenti documenti, disponibili nella directory Documentation/<language>/ Installation sul DVD. Come precedentemente indicato, è possibile accedere ai documenti di installazione anche da Web all'indirizzo: [http://www.ibm.com/support/docview.wss?uid=swg27043831.](http://www.ibm.com/support/docview.wss?uid=swg27043831)

Se si installa Server o Batch su un ambiente Windows, fare riferimento al seguente PDF: • IBM SPSS Modeler Server per istruzioni di installazione Windows.

Se si installa Server o Batch su un ambiente UNIX, fare riferimento al seguente PDF:

• IBM SPSS Modeler Server per istruzioni di installazione UNIX.

## **Ulteriori informazioni**

**?** Per maggiori informazioni, consultare le seguenti risorse su ibm.com:

- v Soluzioni software IBM SPSS all'indirizzo:<http://www.ibm.com/software/analytics/spss/>
- v IBM developerWorks:<http://www.ibm.com/developerworks/spssdevcentral/>
- v Supporto prodotto IBM:<http://www.ibm.com/support/>
- v Comunità di utenti IBM:<http://www.ibm.com/community/>

SPSS Modeler Materiale su licenza - Proprietà di IBM. © Copyright IBM Corp. 2015. Limitazioni previste per gli utenti del Governo degli Stati Uniti - L'uso, la duplicazione o la divulgazione sono limitati dal GSA ADP Sched con la IBM Corp.

IBM, il logo IBM e ibm.com sono marchi commerciali o marchi registrati di International Business Machines Corp. in numerose giurisdizioni di tutto il mondo. Altri nomi di prodotti e servizi possono essere marchi di IBM o d